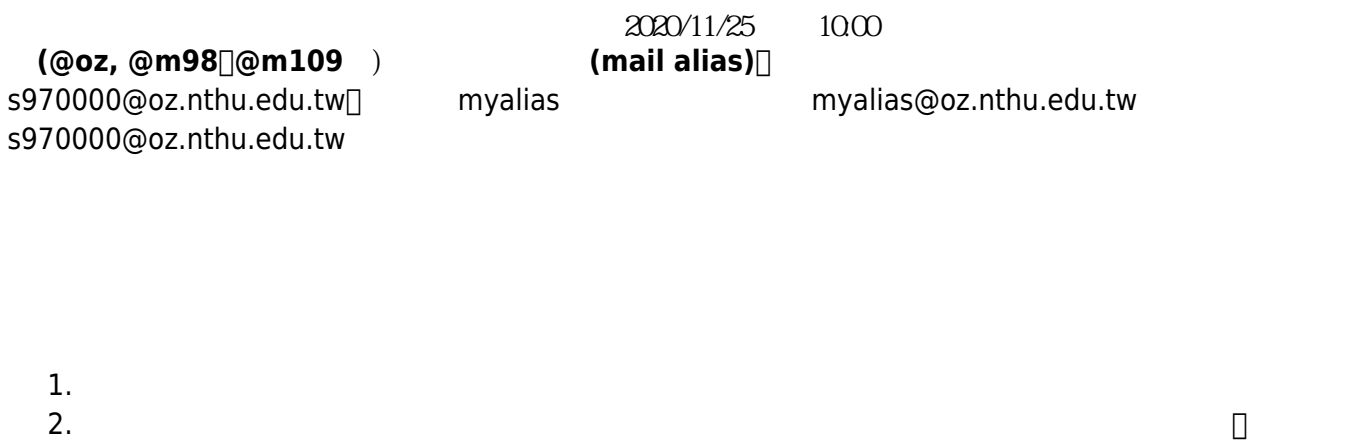

3. **別名不是帳號,若須配合密碼登入相關服務系統驗證時,請用帳號,不要用別名**,如:登入 FTP, POP3, IMAP, SMTPAUTH, Webmail,

## **1. 登入網路系統組線上服務系統**

### **a. 由校務資訊系統登入**

- 1. <https://www.ccxp.nthu.edu.tw/ccxp/INQUIRE/><br>2. ( )
- 2. 輸入該系統的帳號密碼(請詳閱頁面上說明),**如果無法登入「校務資訊系統」,請點選該頁面上的 「忘記密碼?」,再依其指示處理**。

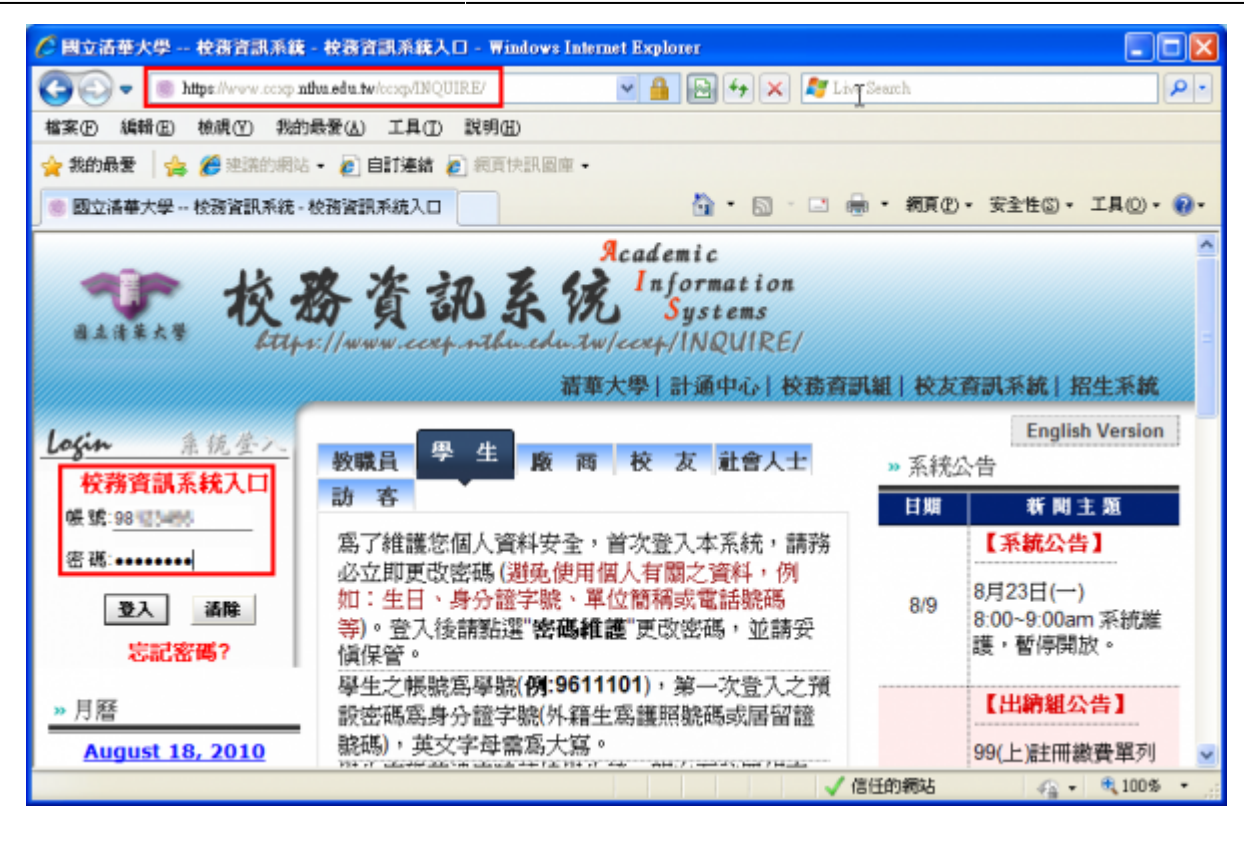

**分鐘,如逾期請重新點選左方選單「網路系統組線上服務」(或重新登入校務資訊系統)以產生新的**

4. 點選右方**「登入網路系統組線上服務」**,將轉址至本組線上服務入口

3. 選擇**「計通中心相關服務」**下的**「網路系統組線上服務」**,出現右方連結 ( **本頁面連結有效期約 2**

**有效連結**)。

### **https://ua.net.nthu.edu.tw/**

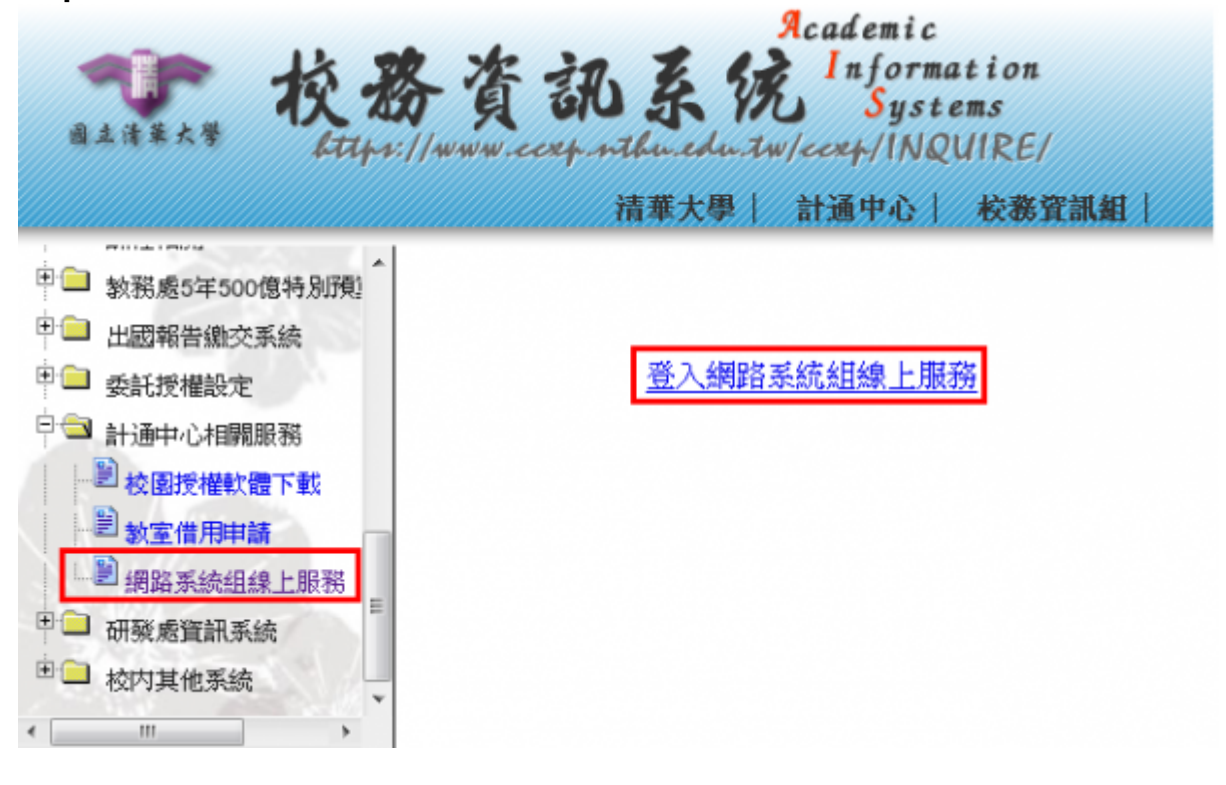

#### 1. **如轉址至本組線上服務入口出現以下畫面(Cannot get checksum or expired),表示本頁面連結**

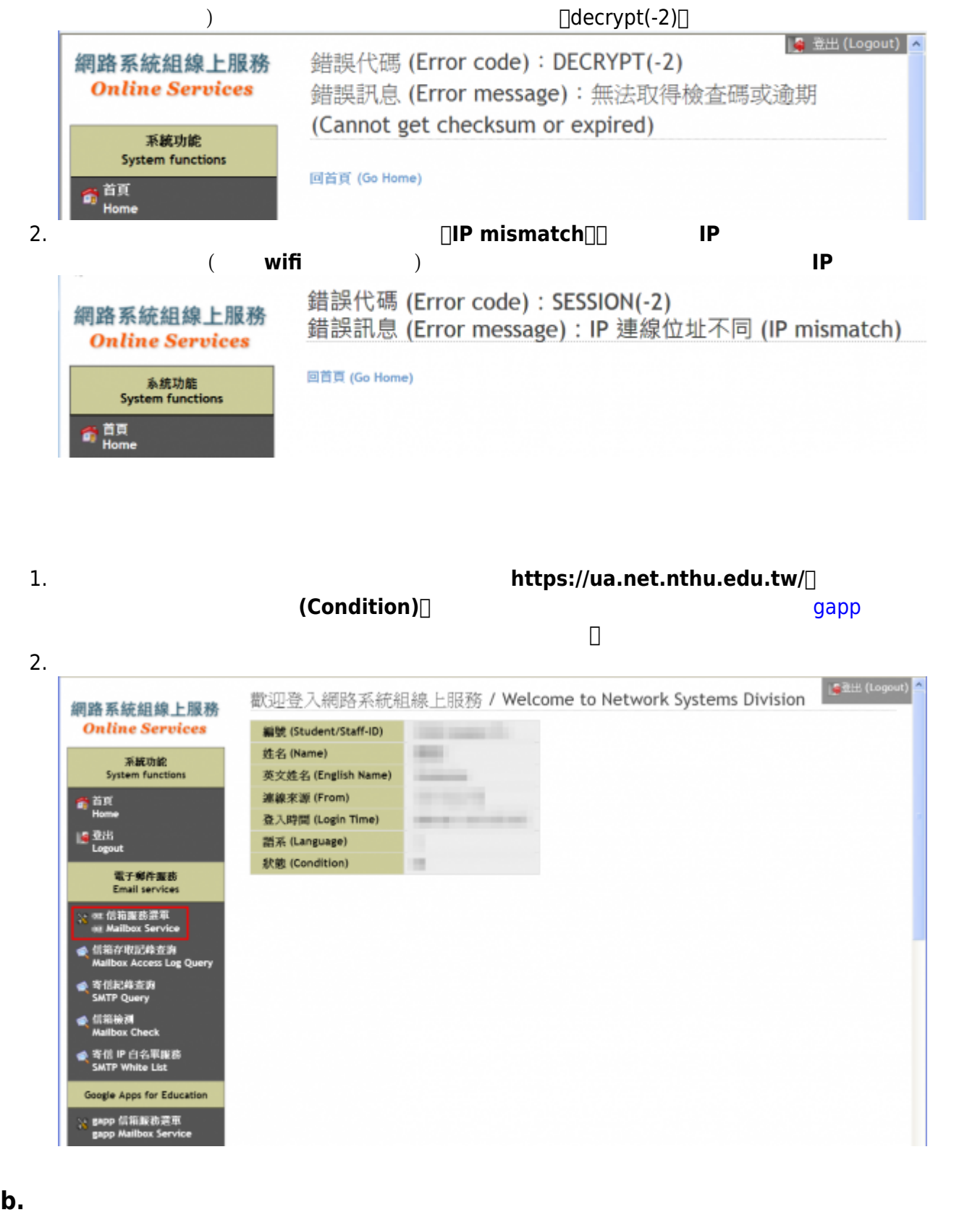

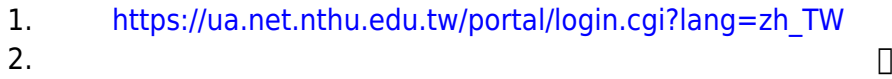

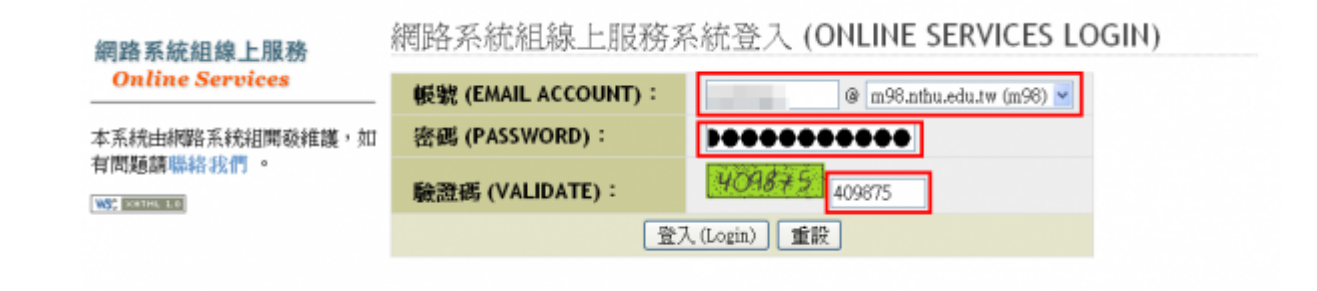

**2. 設定信箱別名**

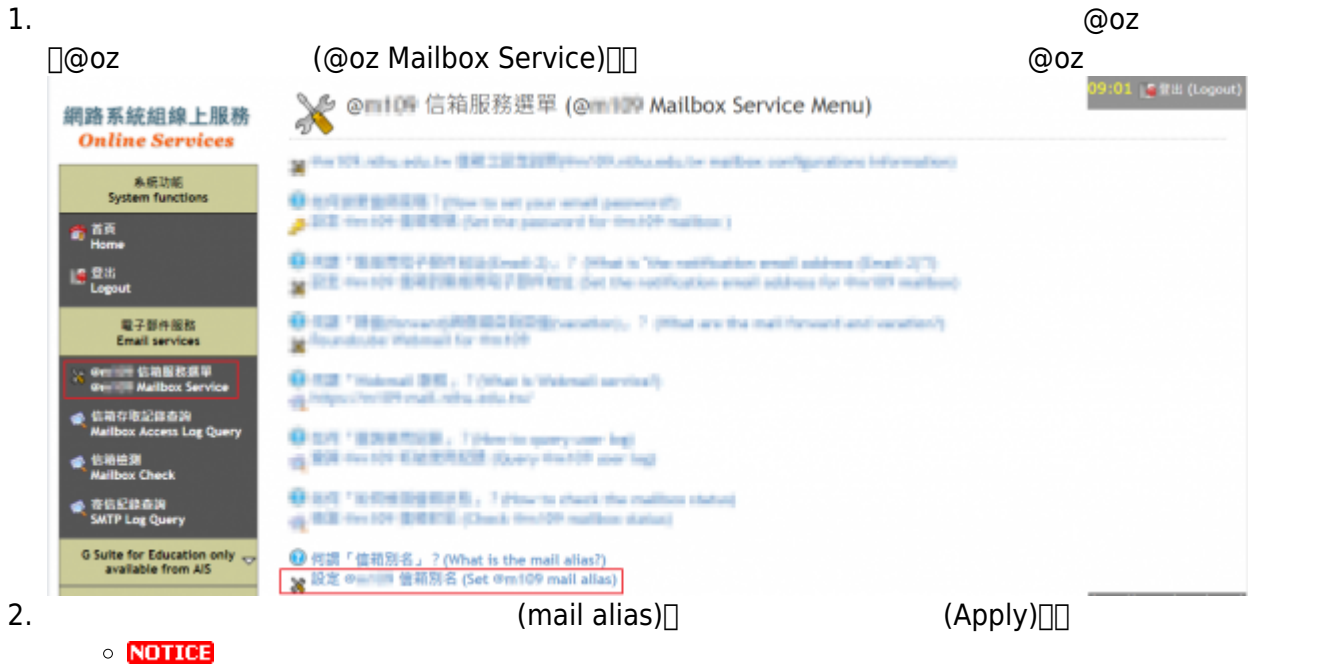

#### <mark>※</mark> @ 1 → 設定信箱別名 (Set the mail alias) Step: 1 設定資料 (Set data) 2 檢視結果 (Check results) 編號 (Student/Staff-ID): moleculer/23 姓名 (Name): W-F (E) 帳號 (ACCOUNT): mathematicities with a policities 信箱別名 (Mail Alias): 請慎選信箱別名,一旦送出後,將不可更改。 Please note that the mail alias will not be changed after sent. 2m ... ... nthu.edu.tw *<u>FAST WITH STAR</u>* 別名再確認 (Check your alias again) *<u>Indicate about</u>* 取消設定 (Cancel) 確認設定 (Apply) ■ 何謂「信箱別名」? (What is the mail alias?)

 $3.$ 

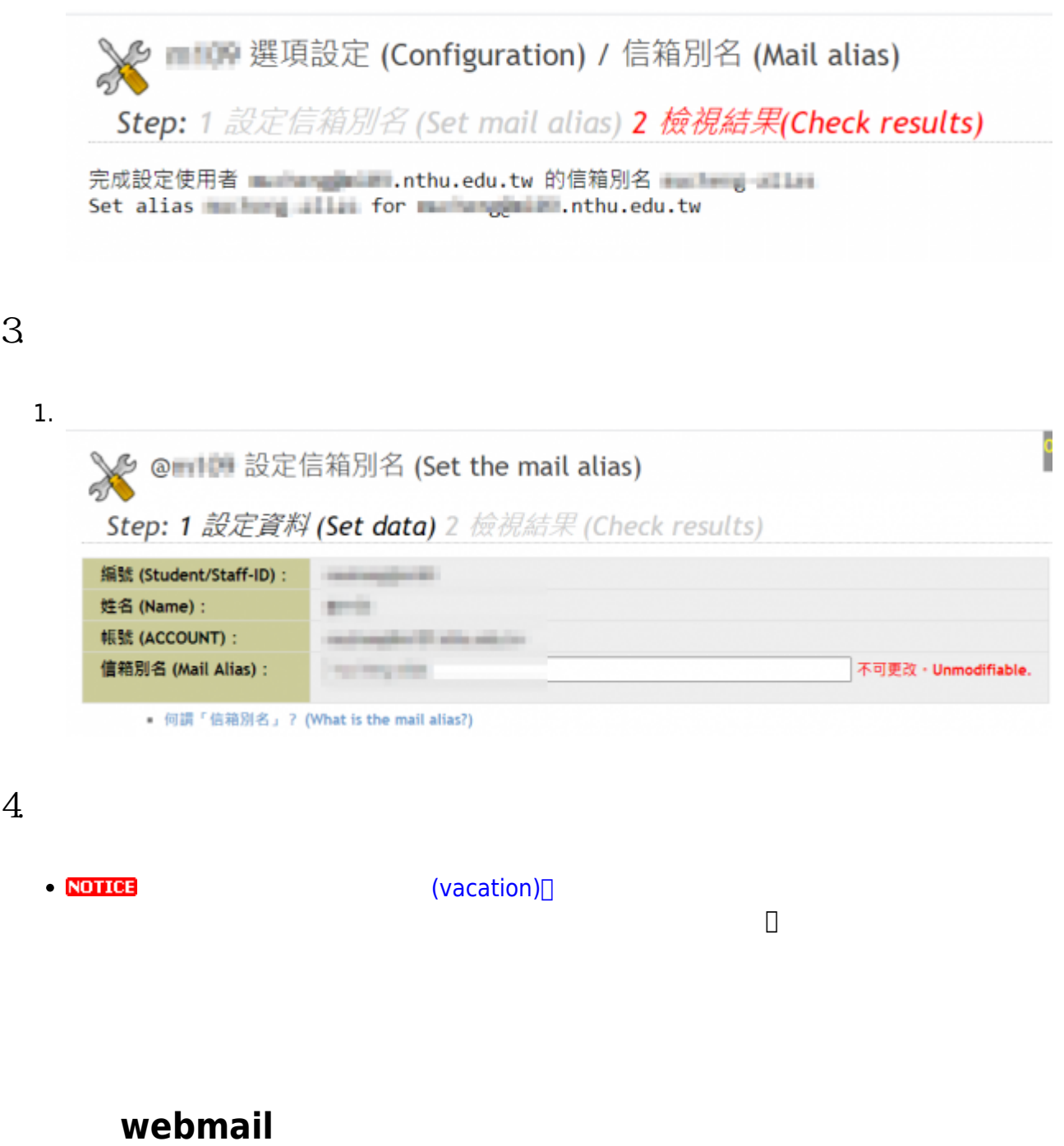

 $1.$   $we bmail$ 

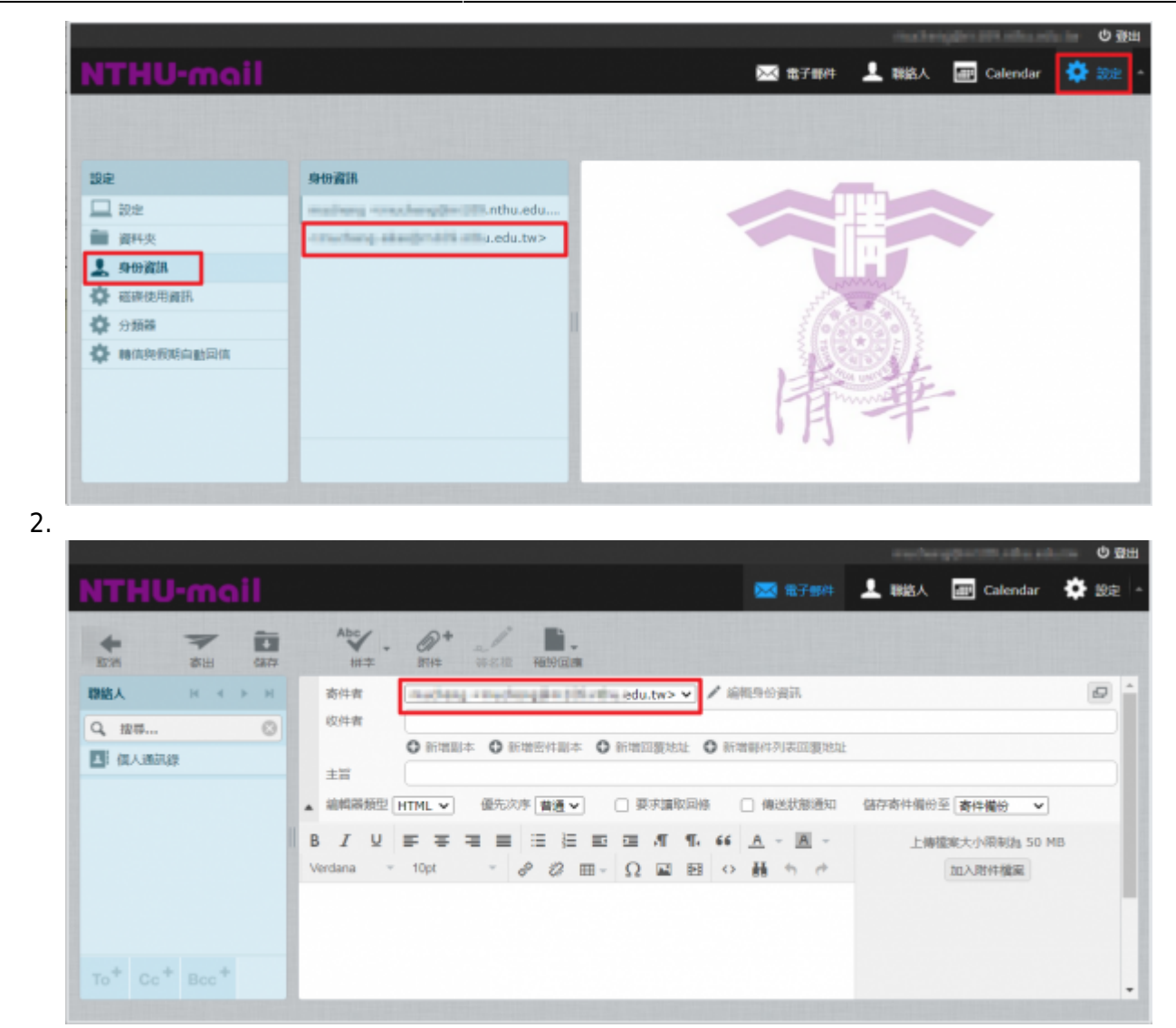

# **Thunderbird**

1. Thunderbird  $\Box$  Thunderbird  $\Box$ **∏Email Address** 

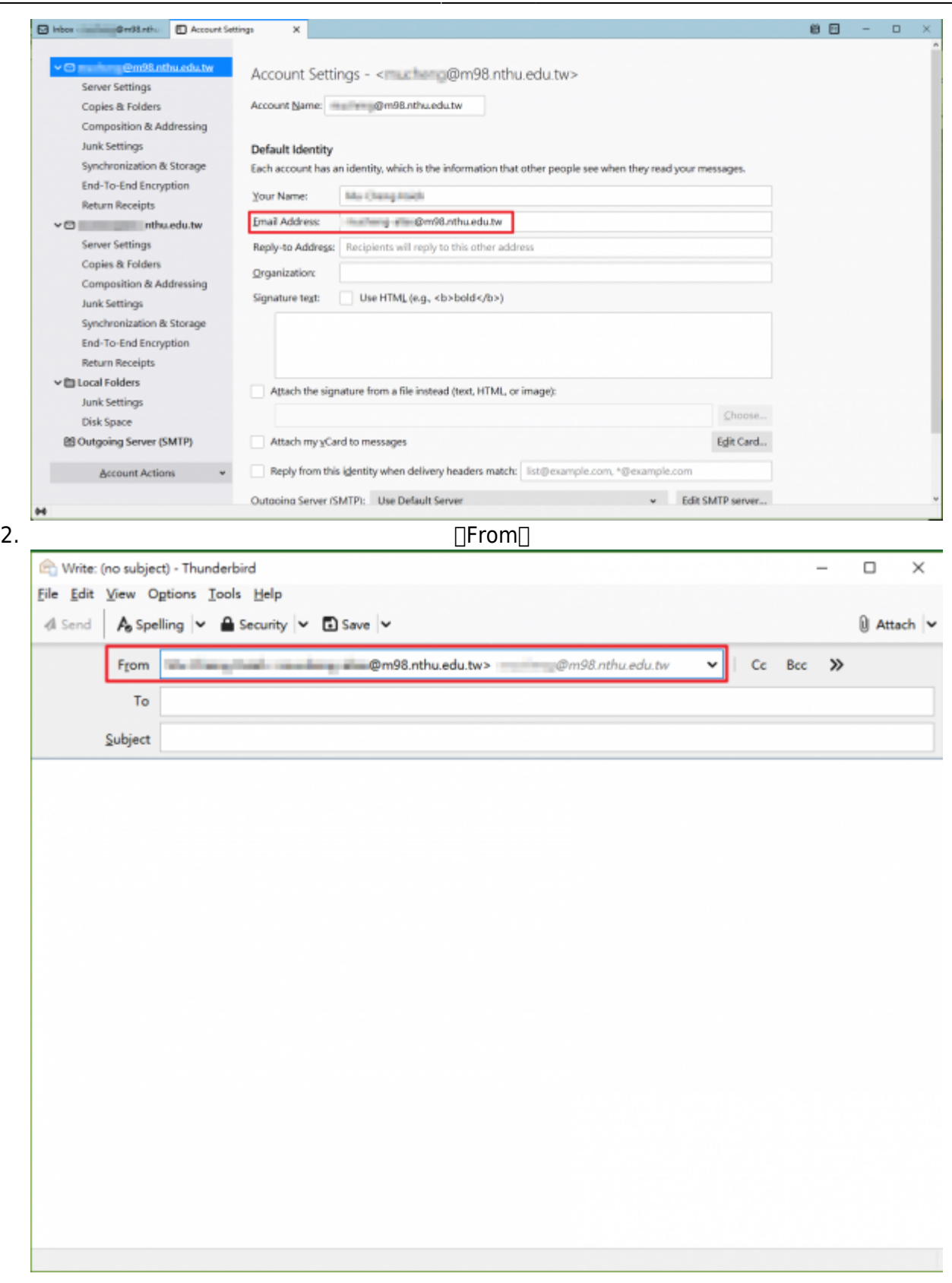

 $\pmb{\times}$ 

From: <https://net.nthu.edu.tw/netsys/> -

Permanent link: **<https://net.nthu.edu.tw/netsys/mail:alias>**

Last update: **2020/11/23 15:22**